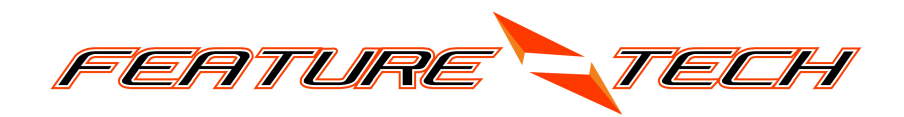

# AW06A Antenna Analyzer User Manual

## **Specifications:**

Frequency Range: 2.6MHz<sup>~65MHz</sup> RF Output Level: 2Vp-p SWR Range:  $1^{\circ}10$  (Freq $\langle 30MHz \rangle$ ,  $1^{\circ}6$  (Freq  $\geq 30MHz$ ) Impedance Range: 10-200ohm Battery: 8 \* AA Alkaline Battery Power Consumption: <= 160mA

## **External Connectors:**

- 9.6-12V DC Power Supply
- PL-259 Antenna Socket

#### **Buttons:**

- Power Button (PWR)
- Frequency Up Button (UP)
- Frequency Down Button (DOWN)
- Selection Function Button (SELECT)
- Ouick Button (OUICK)

## **Power On:**

- 1. Tap the PWR button. The first screen shows the modal number AW06A and the designer's amateur radio call sign.
- 2. Press SELECT button to continue the operation with the LCD backlight, press any other buttons will turn off the LCD backlight.

## **Field Test:**

- 1. Press QUICK button to start a field radio strength test.
- 2. The antenna analyzer will turn off the local PLL and measure the radio signal strength on the RF socket. A fake SWR will be shown on the LCD, ideally the value is 1 which means no significant interference is detected from the RF socket. Practically, the interference is acceptable if the fake SWR is less than 2.
- 3. Press SELECT button to go back to the power on idle screen.

## **SWR Measurement:**

- 1. Press SELECT button from idle screen to start SWR measurement.
- 2. Press UP and DOWN button to set the start frequency, which is the lowest frequency of automatic scanning range. Push the SCAN button at the same time with UP or DOWN button

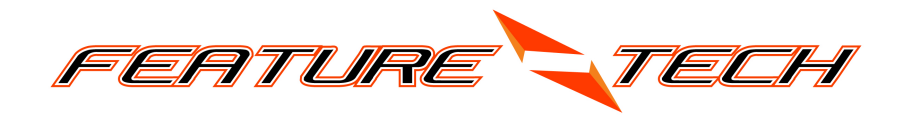

will increase the frequency changing speed.

- 3. Press SELECT button to accept the start frequency.
- 4. Press UP and DOWN button to set the stop frequency, which is the highest frequency of automatic scanning range. Push the SCAN button at the same time with UP or DOWN button will increase the frequency changing speed.
- 5. Press SELECT button to start frequency scanning.
- 6. The AW06A SWR Analyzer will then scan the entire frequency range set above and stop on the frequency with the lowest SWR. The LCD will show the frequency, SWR and the impedance.
- 7. Tap QUICK button while the Analyzer scanning will stop the scan procedure then display the SWR and impedance on the stopped frequency.
- 8. Tap SCAN button again to enter manual scan mode, the 'A ' character on the right bottom corner will disappear and you are able to change the measurement frequency by pushing UP and DOWN buttons.
- 9. Press SELECT button if you want to go back to the automatic scan mode.